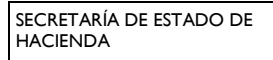

DIRECCIÓN GENERAL DE TRIBUTOS (Código DIR3: E00127005)

# **Instrucciones para cumplimentar el "Formulario de propósito general para presentación de escritos por el registro electrónico común" para el régimen de entidades navieras en función del tonelaje. (Código SIA: 991708)**

La dirección de acceso al formulario es:<https://rec.redsara.es/>

MINISTERIO DE HACIENDA Y FUNCIÓN PÚBLICA

Los accesos a esta plataforma se realizan utilizando un canal seguro de comunicación, y como requisito indispensable para firmar la solicitud deberá utilizar cualquier Certificado Electrónico reconocido por la plataforma @Firma.

Acceda e identifíquese antes de empezar a rellenar el formulario como **Interesado** en el procedimiento o **Representante**

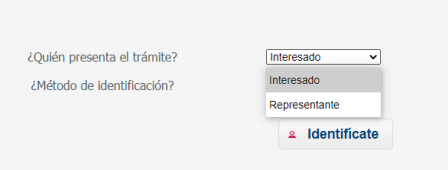

## 1. *Datos del interesado/representante del escrito*

Deberá cumplimentar los datos de identificación que se solicitan.

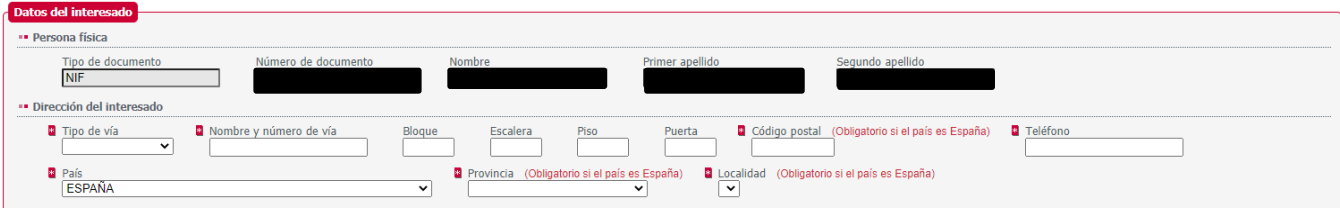

*2. Datos de la solicitud (Rellene estos campos literalmente con los datos en azul que se suministran a continuación, también puede copiarlos y pegarlos)* 

*ORGANISMO DESTINATARIO*: *E00127005*

Espere unos segundos o cambie de campo con el tabulador, y automáticamente se reconocerá el código introducido en el organismo Dirección General de Tributos (Secretaria de Estado de Hacienda/Ministerio de Hacienda y Función Pública). Selecciónelo.

![](_page_0_Picture_122.jpeg)

![](_page_1_Picture_1.jpeg)

### *ASUNTO*: *Código SIA 991708. Régimen de entidades navieras en función del tonelaje*

**B** Asunto

Código SIA 991708. Régimen de entidades navieras en función del tonelaje

*EXPONE y SOLICITA*: Se rellenarán directamente en el formulario o se adjuntarán los documentos que se consideren necesarios aportar para justificar su solicitud.

![](_page_1_Picture_73.jpeg)

#### *3. Documentos anexos*

Deberá adjuntar los ficheros adjuntos que considere oportuno aportar para la resolución de este procedimiento.

### *4. Alertas*

*Si desea recibir en su correo electrónico avisos de puesta a disposición de notificaciones electrónicas referente a esta petición, no olvide activar la casilla "Deseo recibir alertas por correo electrónico sobre este registro" y rellenar el campo que se activa de "Correo electrónico" identificando dicho correo*

![](_page_1_Picture_74.jpeg)